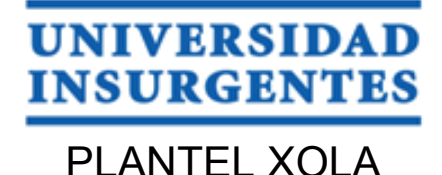

**LICENCIATURA EN DISEÑO Y COMUNICACIÓN VISUAL CON INCORPORACIÓN A LA UNAM CLAVE 3315-31**

#### "**DIRECCIÓN DE ARTE PARA EL DISEÑO DE REVISTA DIGITAL DEL PROYECTO DE LA LIC. MELISSA MORALES SOBRE LA DIVULGACIÓN DE EDIFICIOS HISTÓRICOS ABANDONADOS EN LA CIUDAD DE MÉXICO"**

# **T E S I N A**

 QUE PARA OBTENER EL TÍTULO DE: L I C E N C I A D A E N DISEÑO Y COMUNICACIÓN VISUAL

P R E S E N T A

MORALES JIMÉNEZ MELANI PATRICIA

ASESOR: MTRA. VANESSA CAMACHO TAPIA

 **CIUDAD DE MÉXICO 2017**

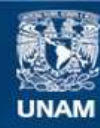

Universidad Nacional Autónoma de México

**UNAM – Dirección General de Bibliotecas Tesis Digitales Restricciones de uso**

#### **DERECHOS RESERVADOS © PROHIBIDA SU REPRODUCCIÓN TOTAL O PARCIAL**

Todo el material contenido en esta tesis esta protegido por la Ley Federal del Derecho de Autor (LFDA) de los Estados Unidos Mexicanos (México).

**Biblioteca Central** 

Dirección General de Bibliotecas de la UNAM

El uso de imágenes, fragmentos de videos, y demás material que sea objeto de protección de los derechos de autor, será exclusivamente para fines educativos e informativos y deberá citar la fuente donde la obtuvo mencionando el autor o autores. Cualquier uso distinto como el lucro, reproducción, edición o modificación, será perseguido y sancionado por el respectivo titular de los Derechos de Autor.

# ÍNDICE

**Introducción**

**El diseño editorial en la Era Digital**

**El diseño editorial**

R

**Melissa Morales, licenciada en Arte y Patrimonio Cultural**

#### Proceso proyectual para la producción de diseño, UAM-Xochimilco

- 4.1. Conceptualización
- 4.2. Formalización
- 4.3. Materialización y realización de proyecto
- 4.4. Aplicación y ejecucción del diseño

**Conclusiones**

**Fuentes**

# **Introducción**

El quehacer profesional del diseñador editorial se ha ido trasformando en paralelo a los avances tecnológicos y a las necesidades del cliente, van cambiando y se vuelven más específicas en relación a lo que se desea informar o vender.

Hoy, el diseño editorial va más allá de formatos impresos, ésta área del Diseño y la Comunicación Visual encontró su auge en la era digital. La computadoras portátiles, los celulares inteligentes y las tablets que dan acceso a Internet facilmente, en muchas ocasiones los objetos donde las personas ocupamos gran parte del tiempo ya sea conectándose con personas por el mundo, aprender algo nuevo o leer revistas y libros favoritos. Por ello, el diseño editorial tuvo que ingresar a ésta era y continuar generando publicaciones para todo tipo de público.

El presente proyecto estará basado en el aprendizaje adquirido dentro del Diplomado de la licenciatura en Diseño y Comunicación Visual, que lleva por nombre Dirección de Arte para la Producción de Publicaciones Digitales, en el que se estudió la relación entre el Diseño Editorial y la especialidad de Multimedia y Audiovisual.

Dentro de éste reporte comenzaremos explicando el papel del Diseño y la Comunicación Visual dentro del cambio y como se va abriendo paso con la aparición aparatos electrónicos portátiles que lo acercan de una forma más directa con el usuario, además de identificar nuevos medios para mostrar publicaciones digitales y elementos necesarios para su realización. Luego los aspectos del diseñador editorial dentro de la evolución de las publicaciones editoriales.

En el segundo apartado nos efocaremos al diseñador editorial interesado específicamente en las revistas digitales y lo que debe tomar en cuenta para aprovechar esta nueva forma de publicación editorial. Hablaremos sobre el cambio de libros y revistas impresas a digitales, destacando puntos como su nuevo público, ventajas, desventajas y formas de distribución.

En el tercer apartado conoceremos al cliente hablando sobre su biografía y a que se dedica actualmente, el público del cliente y por su puesto se expondrá la necesidad principal que nos lleva a realizar una propuesta de publicación digital para iPad. Nos ubicaremos en el tema que se abordará dentro de la publicación digital para conocer más sobre la historia y contexto logrando conocer y abordar el tema en el que está interesado el cliente.

Para el cuarto apartado de este reporte hablaremos del proceso creativo que se realizó para llegar al diseño de una publicación digital. Se expondrán los pasos a seguir del diseñador editorial digital durante el proceso y la realización de la publicación, también sobre la importancia de conocer al cliente y el tema. También la tarea del diseñador editoral para que conozca los materiales y las nuevas tecnologías para diseñar con una mayor responsabilidad.

Después se muestra el proceso de conceptualización. Enseguida viene la formalización que se refiere a los bocetos layout, aquí se muestran aspectos que conformarán al diseño como la tipografía, estilo, elementos de ornato, color y su forma de aplicación dentro de una publicación digital.

Para así poder llegar a la materialización y aplicación del diseño y los cambios que se generaron durante el proceso. Para finalizar se expone la justificación del diseño, explicando a detalle los elementos que fueron utilizados para crear una revista digital para iPad.

Debemos reconocer las transformaciones que vamos teniendo como sociedad día a día para poder situarnos en la posición correcta al momento de emprender el trabajo de diseño. Especialmente el editorial debido al cambio evidente que ha experimentado en las últimas décadas.

El diseño editorial tiene como objetivo la estructura y maquetación de publicaciones digitales o impresas para la realización de libros, revistas, folletos, brochure e infografías. Cada uno de ellos tiene una distinta función y además están compuestos por características particulares, entre ellas, es la organización o jerarquización de elementos, la separación por capítulos, artículos o incisos según sea la publicación.

Las imágenes apoyan a la lectura y a la comprensión del contenido editorial, además de ejemplificar datos del contenido. El diseñador editorial tiene como tarea conocer y comprender el contenido que se va a presentar en la publicación e identificar cada uno de los elementos que componen el diseño editorial con el fin de obtener una conexión exitosa entre el autor y el lector.

### **1. El diseño editorial en la era digital**

El ramo editorial se ha transformado de una manera notoria a lo largo de los siglos, el primer gran descubrimiento que lo colocó como el de mayor impacto en la sociedad fue la imprenta, por que con ella se lograba tener un tiraje extenso y así llegar a más público lector.

Con el transcurso del tiempo y la aparición de los sistemas de computación el diseño editorial se vio beneficiando ya que para los editores y autores era más rápido producir contenido en un menor tiempo.

Dentro del presente siglo el diseño editorial tiene la posibilidad de adaptarse con facilidad a diferentes soportes y plataformas, para ello ha sido fundamental la relación diseño-tecnología; por que así se crea una experiencia con el usuario más cercana. ttPor ejemplo, a raíz de la aparición de las tablets la lectura de artículos en revistas o capitulos en novelas se hace más práctica.

Existen aplicaciones que ayudan a la descarga, lectura en audio para personas invidentes y más curiosidades para no perder la sensación de tener un libro en las manos como sonidos al pasar las páginas, separadores personalizados o audio para involucrar aún más al lector.

En paralelo el diseño editorial impreso tiene su participación en lo digital como por ejemplo, podemos en páginas Web de periódicos artículos, galerías, noticia minuto a minuto, pronóstico del tiempo o del tránsito manteniendo al lector actualizado además de la posibilidad de descargar la aplicación móvil.

También las revistas tienen su intervención importante ya que al descargar la aplicación de una revista se recibe contenido resumido, todo esto haciendo que el público tenga la iniciativa de adquirir el impreso.

Mucho se habla de una desaparición de lo impreso, desde nuestro punto de vista aún tiene larga vida ya que por diferentes razones como educación, cultura o tradición podemos seguir hojeando periódicos todas las mañanas o adquirir las revistas de forma mensual y así no dejar que se pierda la esencia del diseño editorial.

Es importante definir el papel del diseñador editorial en la producción de publicaciones impresas, ya que tiene como fin cumplir con las condiciones y necesidades de una editorial. Para ello debe conocer detalladamente las caracateristicas del cliente, conciencia del impacto que causará y la exacta distribución del producto.

Aunque éstos puntos estén en cambio constante, el diseñador en conjunto con la editorial tienen el objetivo de entregarle a sus clientes y por supuesto al mercado del mismo, un producto de calidad que va a lograr que el lector al adquirir un ejemplar experimente la sensación de pertenecer a un grupo específico de personas que aún consumen libros o revistas de forma física.

Esto apoya al trabajo de autores, editores, ilustradores, diseñadores y distribuidores que tienen el propósito en común de conservar el valor del nombre del diseño editorial.

Siempre es importante analizar nuevas soluciones que favorezcan el diseño y la distribución de una publicación para poder beneficiar a la editorial y al autor. Debido a esto nacen los libros y revistas electrónicas, que consiste en trasladar la página del libro impreso a un portal Web donde se puede leer el mismo contenido en el mismo número de páginas que el impreso, para algunos libros o revistas no es necesario contar con un programa específico para leer su contenido.

Se diseñaron libros y revistas para ser leidos en una computadora y permitir que el lector alamacene sus publicaciones favoritas, copiar información específica, hacer notas o subrayar algo importante dentro de la lectrura. Poco a poco los libros electrónicos invadian al diseño editorial impreso, ya que su difusión y adquisición era de mayor impacto en un menor tiempo.

Después los libros y revistas electrónicas llegaron a las tablets y teléfonos inteligentes haciendo su lectura mucho más sencilla y práctica, éstos evolucionaron hasta ser los hoy llamados eBook. Hoy en día el diseñador editorial tendrá que trasladar sus conocimientos editoriales al campo digital para no descuidar los aspectos antes mencionados.

Hablando específicamente del diseñador editorial especialista en revistas digitales, tiene la ventaja de poder aplicar la estructura básica de la revista digital, puesto que también contienen una portada que se encuentra compuesta de titular, slogan, fecha de publicación, balazos e imágenes. En su interior cuenta con artículos en los cuales es fácil identicar titular, subtitulos, texto, imágenes, reiteradores y márgenes.

La revistas digitales también cumplen la periodicidad de su publicación, específicación de su temática y datos de autores y fotográfos. Por otra parte, podemos hablar sobre la accesibildiad que tienen las revistas digitales ya que la interacción con el usuario es mayor ya que existen formatos o mapas de sitios interactivos con los cuales el lector podrá ir al artículo que le interese en espécífico, tiene una navegación correcta y en su mayoría se pueden ver en orientación vertical u horizontal.

Siguen siendo ergonómicas con una tipografía legible, el diseño es compatible con la revista y utiliza recursos multimedia como videos o audios.

Las revistas digitales son especificamente para aparatos tecnológicos como una tablet o un teléfono celular que cumpla con las caracteristicas para su correcta visualización.

Otra característica es la acción que tiene la revista de impacto o atracción del lector hacia otros sitios Web, por ejemplo, en las revistas digitales pueden existir enlaces a los sitios de los que se publicitan o también existen ligas de información para poder ver un portafolio de trabajos o datos especificos de la publicidad.

Para concluir este apartado, es indispensable que el diseñador editorial conozca el lenguaje de publicaciones digitales con el fin de que se encuentre relacionado con todos los aspectos de la difusión de una revista digital y lograr la misma comunión entre el lector y las publicaciones como si fuera un impreso.

Es responsabilidad del diseñador conocer las diferentes plataformas y programas para su excelente ejecución asegurando que el cliente y el público se encuentren satisfechos con adquirir publicaciones digitales.

## **3. Melissa Morales, licenciada en Arte y Patrimonio Cultural**

La licenciada en Arte y Patrimonio Cultural, Melissa Morales nació en el mes de Octubre del año 1991 en el Estado de México, actualmente vive en el Distrito Federal.

Realizó sus estudios de bachillerato en el Centro de Educación Artística "Frida Kahlo" ahí realizó la especialidad de Teatro con la cual le dio la oportunidad de conocer la dramaturgia mexicana, comenzó a apostar por proyectos en los que el objetivo principal era dar a conocer la cultura de México. Después se integró a la Escuela Nacional de Arte Teatral en el Centro Nacional de las Artes, en la cual ingreso a la Licenciatura en Escenografía pero poco después tomaría el camino de la promoción e investigación del patrimonio mexicano.

Su alma máter es la Universidad Autónoma de la Ciudad de México (UACM) Centro Histórico de la generación 2009- 2014.

Actualmente se encuentra colaborando en proyectos de preservación del patrimonio inmueble como gestora cultural en el Centro Nacional Conservación y Registro del Patrimonio Artístico Mueble (CENCROPAM), del Instituto Nacional de Bellas Artes y Literatura (INBAL).

Ha realizado servicios de voluntariado en diversos museos de ésta ciudad como son: Laboratorio Arte Alameda, Museo del Estanquillo y Museo de Arte Popular, principalmente en la parte del catálogo y acervo de los museos y también como visitas guiadas en exposiciones temporales.

También ha colaborado en producciones de cine independiente mexicano con el grupo Los Realizadores que forma parte de la Fundación Carlos Slim, en los cuales se encarga de toda la parte de gestión del proyecto u obtención del financiamiento o espacios para la difusión de éste tipo de cine.

Melissa tiene la necesidad de una publicación digital a partir de que aspira a ingresar a estudios de maestría y al mismo tiempo registrar dicho proyecto en la primer convocatoria que realiza la UACM y la licenciatura en Arte y Patrimonio Cultural, sobre la Divulgación del Patrimonio de la Humanidad de ésta ciudad.

La convocatoria se encuentra en convenio con el Fondo Nacional para la Cultura y las Artes (FONCA). Se recibirán proyectos escritos que tengan apoyo de un contenido digital, en los que el tema principal sea la conservación y/o divulgación del arte y arquitectura de la ciudad de México que se encuentra en deterioro o no cuenta con difusión. Melissa tiene como ventaja apoyar a la justificación escrita del proyecto para sustentar de una forma visual el trabajo de investigación y así poder llegar a más público además de las personas involucradas en la selección de proyectos.

El público principal es el jurado encargado de la selección de proyectos. En caso de ser selececcionado el público se extenderá a las personas interesadas en el tema como la comunidad estudiantil o investigadores del tema.

La convocatoria dará financiamiento a los 3 proyectos seleccionados, con el fin de realizar más investigación y de apoyar a la conservación y/o divulgación de edificios históricos y representativos de la Ciudad de México.

El diseño de la publicación digital con el formato de una revista interactiva, incluirán articulos y reseñas redactas por Melissa Morales, archivo fotográfico del acervo del CECROPAM y video. Con el tema de edificios históricos que se encuentran en deterioro y abandono.

Como son el Cine Ópera ubicado en el Distrito Federal en la colonia San Rafael, actualmente se encuentra en abandono y con un alto grado de derrumbe haciendo que su restauración sea casi imposible. Dentro aún se pueden encontrar butacas, el telón, vitrinas y grandes candelabros. La última vez que el Cine Ópera estuvo abierto fue en el año 1998, fue escenario de un concierto de rock, durante el evento hubo altercados entre los espectadores lo que provocó varios daños en el inmueble. No hay acceso al público y cuenta con vigilancia las 24 horas del día para proteger al edificio.

Otro edificio es el Frontón México, se encuentra en la Ciudad de México en la colonia Tabacalera el edificio también está abandonado y el deterioro que tiene en el interior hace que sea imposible su recuperación.

En el año 2010 se realizó la restauración de la fachada gracias a los trabajos de remodelación del Monumento a la Revolución que se encuentra justo enfrente del Frontón México, en la celebración al Centenario de la Revolución Mexicana.

La avenida donde se encuentra dicho edificio es Plaza de la República una de las más transitadas del Distrito Federal por su cercanía al Centro Histórico y Avenida Paseo de la Reforma, además es zona turistica por las fuentes bailarinas y el elevador de cristal del Monumento a la Revolución, sin importar esto hoy en día el Frontón México tiene señales de vandalismo y abandono, ya que no cuenta con vigilancia.

La antigua Garita de San Lázaro, se encuentra en la colonia Centro, justo enfrene del Palacio Legislativo y la Cámara de Diputados. La Garita controlaba el abastecimiento de agua en la Ciudad de México y estaba conectada al Lago de Texcoco y Veracruz. El edificio data del Siglo XVIII y era una de las más grandes de México. Además trasportaba mercancía por la ciudad, debido a las grandes inundaciones que se vivieron en la Ciudad de México en los años siguientes, la Garita cerró su funcionamiento. Sirvió como instalaciones para oficinas de la Cámara de Diputados sin embargo la humedad y destrucción del edificio lo hicieron inahitable y aunque en los años ochentas se tenía el proyecto de restaurar la Garita nunca se llevó a cabo.

La construcción de la línea 3 del Metrobús y la remodelación del Palacio Legislativo puso en riesgo al edificio, ya que el Gobierno de la Ciudad de México mencionó que "afeaba" la zona.

Por último el edificio Ex Templo de San Lázaro ésta ubicado a unos pasos de la Garita en la colonia Emiliano Zapata, fue construido por órdenes de Hernán Cortés y fue creado para el refugio de españoles en caso de la rebelión indígena. Años después funcionó como hospital para enfermos de lepra. Hoy en día el edificio se encuentra abandonado, no hay acceso al público y únicamente puede apreciarse la impresionante arquitectura por fuera de una gran pared con alambrado.

El Diseño y la Comunicación Visual se lleva a cabo por medio de procesos que originan diversas alternativas para una solución, dentro de este procedimiento se evalúa y se elige la más conveniente para obtener un resultado.

Los procesos de diseño pueden variar y no siempre se lleva el mismo orden, esto dependerá siempre del problema al que nos enfrentemos y el resultado que deseemos obtener. Dentro de cada uno de los pasos existen factores condicionantes como los materiales, técnicas y contexto sociocultural que rodea al diseñador al momento de realizar el trabajo creativo.

Es importante saber el presupuesto del cliente para conocer las posibilidades de invesión y determinar un calendario para entregar o fechas de impresión en caso de que se requieran. El proceso más utilizado por diseñadores es el siguiente: conceptualización, prefiguración, realización del proyecto y aplicación y ejecución del diseño.

Podemos iniciar con la conceptualización que es una recolección de información para dominar el tema sobre el cual se va a diseñar, además de relacionarse con cliente directamente para entender las necesidades y el objetivo hacía su público. Se recurre a una lluvia de ideas en las que se plasman las referencias e ideas que van surgiendo conforme la investigación avanza.

La especificación de esto permite recorrer las posibilidades y límites de la solución. Es importante conocer los modelos de operación de la empresa o el cliente, el entorno donde se conduce o los servicios que ofrece.

Luego en la prefiguración nos encontramos con la etapa de bocetaje, en ésta se plasman las ideas principales del diseñador teniendo presente los pasos anteriores. Los bocetos layout ayudan a experimentar con los elementos como la tipografía, imágenes, retículas, la gama de colores para así poder crear opciones que nos lleven al diseño final. Estos elementos deben

ser seleccionados con respecto al perfil del cliente, se debe justificar cada elección dentro del diseño para lograr que sea un producto que identifique al cliente o la marca.

Después tenemos la parte de realización del proyecto en el que los elementos debe materializarse con el producto así como también se debe desarrollar soluciones alternativas como por ejemplo, realizar bocetos en formato vertical u horizontal, o crear una guía de uso para que el usuario que nunca se ha enfrentado a un diseño como el nuestro tenga la noción de que va a obtener.

Es importante realizar pruebas en la plataforma real donde se presentará el diseño de la publicación para prevenir cualquier error.

Por último la parte de aplicación y ejecución del diseño se muestra el diseño final con las correcciones que fueron surgiendo durante los otros pasos, se presenta en la plataforma para ver plasmado el diseño, su funcionamiento, utilidad, la eficacia, la calidad y aceptación. Y sobre todo que la ejecución del diseño se lleve de la mejor forma para asegurarnos que se hayan cumplido necesidad y expectativas del cliente con respecto a su diseño.

Durante todo el proceso creativo se debe seguir un orden de pasos aunque también es válido ir de nuevo algún punto en específico del proceso o a que recorrer de nuevo cada punto en caso de no tener una idea clara o tener algún estancamiento. Esto ayudará al diseñador a tener presente de nuevo toda característica del cliente.

Es necesario que dentro del diseño y la comunicación visual se lleve un proceso de diseño para lograr un orden dentro del diseño y en el resultado final todo elemento diseñado tenga una utilidad y justificación, asegurando que el diseño tendrá el objetivo esperado.

La lluvia de ideas se realizó en base a imágenes que vienen a la mente después de ver referencias como imágenes de edificios históricos derrumbados, investigar su historia y su situación actual, conocer su ubicación y el contexto social que los rodea. Se pensó en 3 lugares en específico que son el Cine ópera en la Colonia San Rafael, la Garita de San Lázaro en la Colonia Merced y el Frontón México en la Colonia Tabacalera.

Son edificios en los que no hay acceso al público y tienen un deterioro y derrumbe muy notorio. Además se pensó en galerías en las que el usuario pudiera ver un mapa de localización del edificio para entender un poco el contexto en el que se encuentran, por ejemplo, que estaciones del Metro quedan cerca, si están cerca de algún museo, edificio gubernamental, escuelas o sitio turístico, esto para identificar el contraste de situaciones en las que se encuentran éstos y otros edificios históricos de la Ciudad de México.

También se pensó en fotografías de 360º en las que el usuario pudiera recorrer un poco el edificio y conocerlo, pero por la misma cuestión de que no hay acceso al público lo hizo algo complicado y se pensó en otra opción como recorrer un poco la foto en un efecto de zoom para apreciar detalles, la opción que más beneficiaba a las imánes fue que cuando .

Las fotografías por ser una parte importante de la publicación, se les aplicará un efecto tipo vintage para hacer recalcar el deterioro de los edificios y sus condiciones actuales.

La paleta de color que se eligió es de colores frios, ya que se probó con colores calidos y resaltaban más los cuadros de texto que las imágenes.

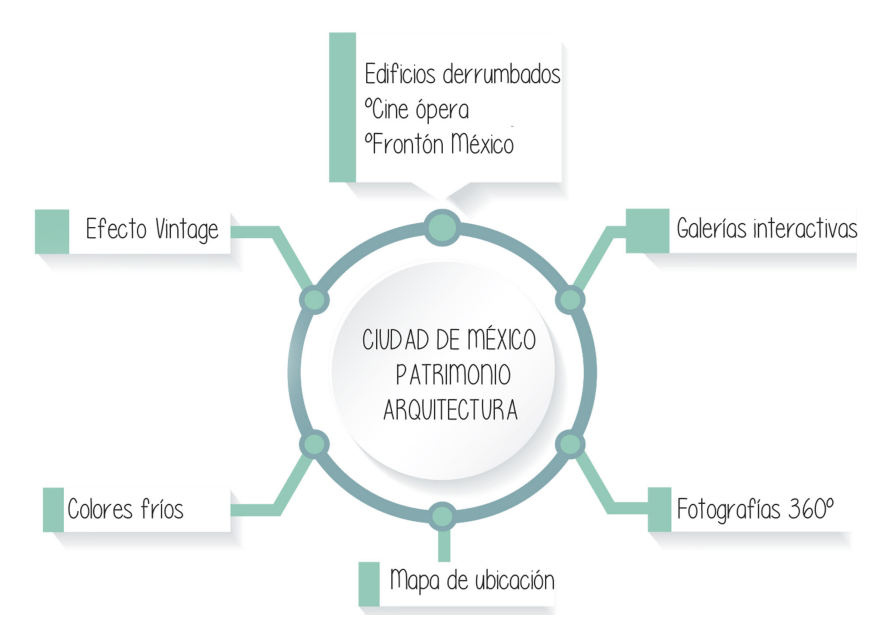

Figura 1. Mapa conceptual sobre Lluvia de Ideas

Luego de la lluvia de ideas se realizarón los bocetos Rouge se realizarón en el programa Balsamiq ya que se en él se puede utilizar una plantilla de iPad que hace más fácil la ubicación de los elementos dentro de la página de la revista digital.

También se aplicó un primera reticula que para el formato y tamaño funcionaba ya que se utilizó una retícula modular para poder situar de forma correcta las cajas de texto y galerías de imágenes, después en los bocetos digitales se ocupo otro tipo de reticula modular.

En éstos bocetos se pueden apreciar la ubicación de las imágenes así como también de los textos que tendrán Rollover. Se colocaron íconos en la una imagen interactiva para identificar los botones que desplegarán texto como datos curiosos en globos de conversación y el mapa de ubicación del edificios.

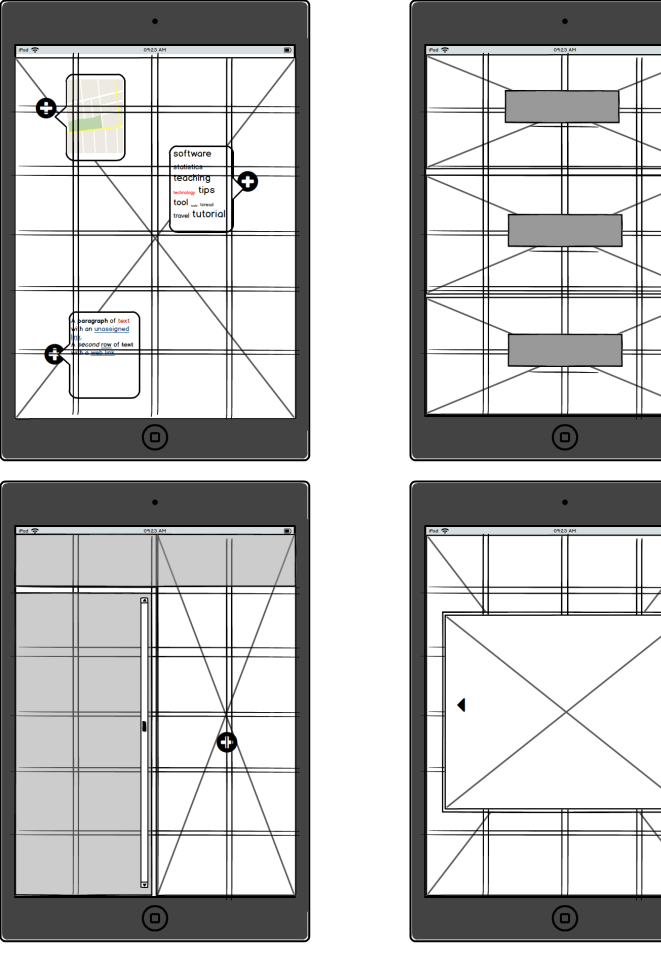

Figura 2. Bocetos Rouge

Luego se realizaron bocetos en el programa Adobe InDesing CS6 en el que ya se agregaron imágenes con efecto, además de utilizó una retícula modular de 9 x 6 módulos en los que se distribuyeron las cajas de texto, los titulos y susbtítulos.

Se realizarón pruebas de color utilizando una paleta de colores cálidos y frios. Se insertó texto en un puntaje de 18, pero después de visualizarlo en el iPad, se requirío un puntaje mayor.

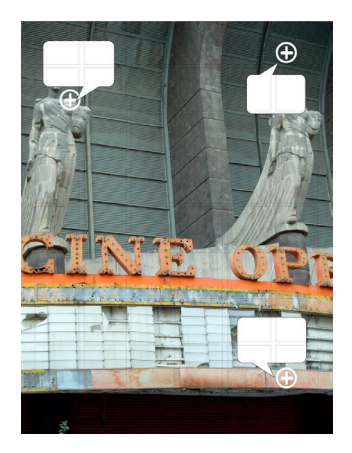

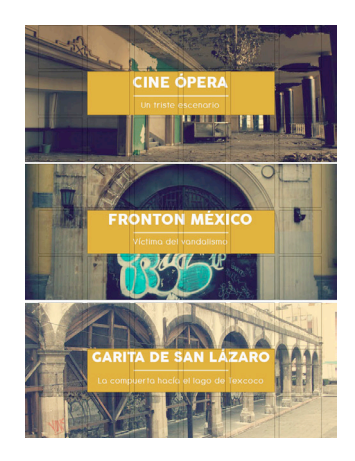

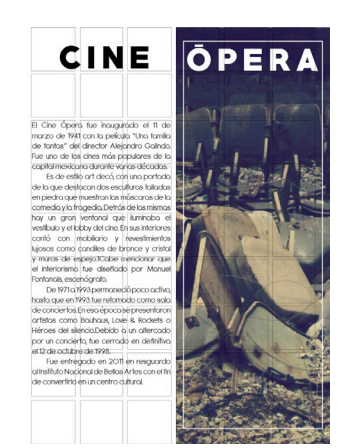

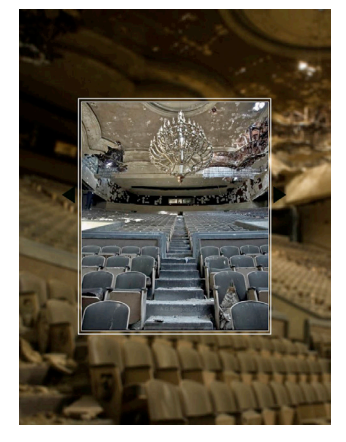

Figura 3. Bocetos Layout

## **4.2. Formalización y prefiguración**

Avanzamos al diseño de los bocetos layout, en ellos se especifican aspectos del diseño digital como: color, tipografía, interacción, elementos de ornatos, espacio, tamaño y estilo. Estos puntos van a determinar la dirección de arte que tendrá nuestro diseño y reflejará características del cliente. La realización de los bocetos layout nos permitirá tener la idea más cercana al resultado por que es la digitalización de los primeros bocetos. Enseguida se mostrarán los bocetos layout haciendo mención de cada elementos que lo conforma.

Tipografía para encabezados: Chapaza Regular e italic.

**ABCDEFGHIJKLMN ÑOPORSTUVWXYZ** abcdefghijklmn ñopqrstuvwxyz 1234567890

**ABCDEFGHIJKLMN ÑOPORSTUVWXYZ** abcdef ghi jklmn  $\tilde{n}$ o parstuvw $x y z$ 1234567890

Tipografía cajas de texto: Open Sans Regular y Light.

**ABCDEFGHIIKLMN** ÑOPORSTUVWXYZ abcdefghijklmn ñopgrstuvwxyz 1234567890

**ABCDEFGHIIKLMN** ÑOPQRSTUVWXYZ abcdefghijklmn ñopgrstuvwxyz 1234567890

Paleta de colores: Escala de grises y colores fríos.

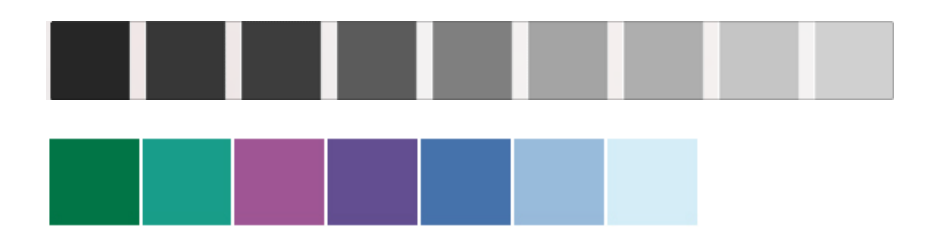

Elementos de ornato: Juego de formas triangulares con degradado de color en base a la paleta de colores.

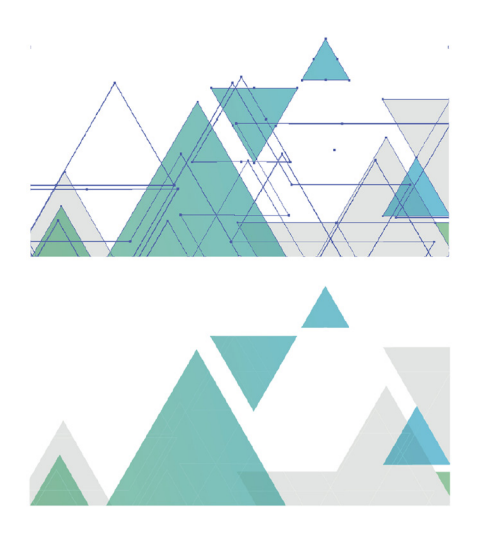

A continuación se muestra la aplicación de cada uno de los elementos para la realización de los bocetos layout:

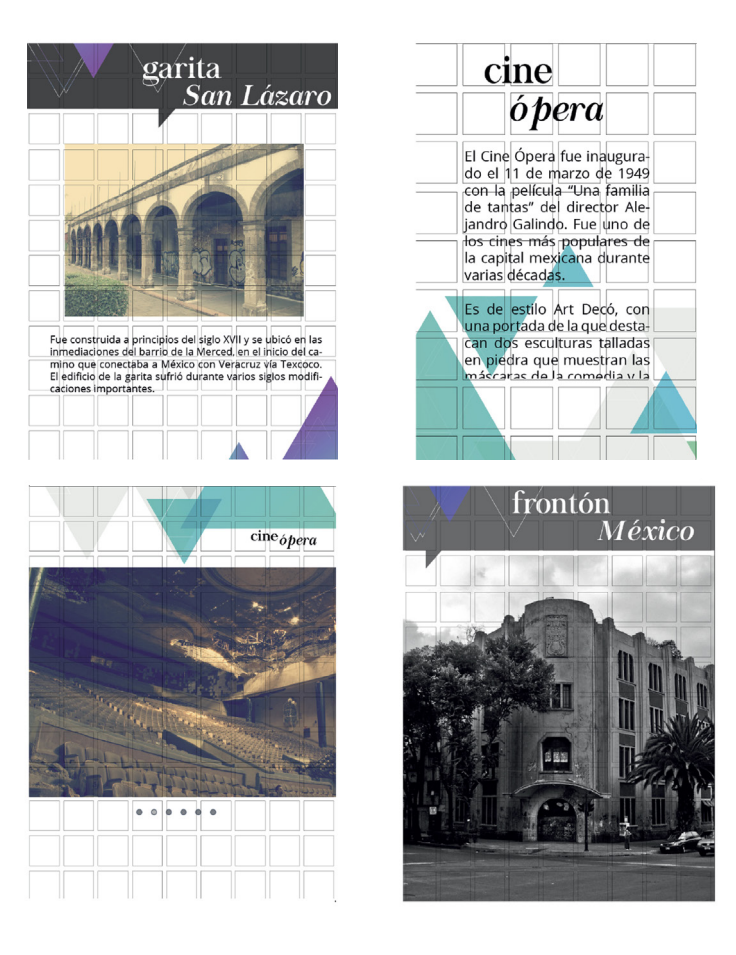

En estos bocetos layout podemos apreciar todos los elementos gráficos aplicados a las páginas de la publicación. Aquí aun se utiliza la retícula modular para apreciar la organización de las cajas de texto y realizar cambios necesarios en caso de que no sea funcional o estético.

#### **4.3. Materialización y realización del proyecto**

Una vez que se cuentan con los elementos gráficos que formarán parte de la dirección de arte de la publicación digitial es importante aplicarlos de forma correcta para optimizar el diseño. El diseño de la publicación digital se realizó en el programa Adobe InDesing CS6 utilizando el formato Adobe Digital Publishing porque nos permite diseñar de forma eficaz y efectiva la publicación, agregando también texto con rollover o galerías de imágenes.

El programa cuenta con una previsualización en la que se puede ir apreciendo el trabajo editorial logrando la idea precisa de nuestro diseño, sin embargo no debemos olvidar que nuestra plataforma es un iPad y el usuario tiene la posibilidad de sostenerla con las manos teniendo como resultado que el usuario tenga una vista más cercana al diseño de la publicación.

Esto nos deja como diseñadores expuestos a detalles que puedan llegar a demeritar el trabajo realizado, para ello siempre se deben realizar pruebas directamente en la tablet o podemos ver referencias de otras publicaciones en iPad e indentificar elementos que ayuden al usuario a una correcta lectura. Durante el proceso de materialización del diseño nos encontramos con cuestiones que eran necesarias corregir, como por ejemplo los títulos de los artículos se realizarón en principio con una tipografía Robotto de palo seco en 25 puntos y al momento de visualizar el diseño en el iPad nos percatamos que el puntaje era demasiado pequeño para los encabezados así como también pudimos apreciar que la tipografía no causaba sensación alguna y no formaba parte del diseño.

Gracias a estas pruebas se realizaron los cambios necesarios para que cada unos de los elementos del diseño se pudieran apreciar de forma correcta y por supuesto sean eficaces para la publicación digital. Es por esto que se recurrió a otra familia tipográfica más dinámica para los encabezados y se aumentó el puntaje hasta quedar en 60.

Durante la realización del diseño determinamos que era necesario realizar la publicación digital también en formato horizontal, y aunque la mayoría de las revistas impresas son en formato vertical se comenzaron a diseñar bocetos de forma horizontal para hacer que la experiencia del usuario dentro de la lectura de la publicación sea más cómoda y fácil. Al realizar los bocetos en forma horizontal el acomodo de los elementos debe ser diferentes pero sin perder la compsoción de la página, se hicieron cambios en cuanto al tamaño de las cajas de texto y a las imágenes para aprovechar todo el espacio de la página en forma horizontal.

Pero sin saturar la página de elementos creando un caos visual al momento de leer el artículo o de apreciar las galerias de imágenes.

Un cambio importante dentro del diseño de la publicación fue el formato de las galerías, ya que cuando se realizaba la vista previa en el programa Adobe InDesing CS6 se pueden pasar las imágenes de forma facil con el cursor de la computadora, pero cuando se hizó la prueba en el iPad notamos que las galerías que estaban con una animación horizontal, es decir, que las imágenes pasen cuando el usuario toque de forma horinztal de un lado a otro las imágenes cambien al siguiente estado. No fue funcional porque en el momento que el usuario tocaba la galería intentando cambiar de foto inevitablemente la página se cambiaba al siguiente articulo. Obligando a que el usuario tuviera que regresar a la página del artículo para poder intentar de nuevo ver la galería.

A raíz de éste problema se decidio que todas las galerías tuvieran una reproducción automática o bien que tuvieran un botón que enlazará a la siguiente imagen.

A continuación, se muestran los cambios antes mecionados:

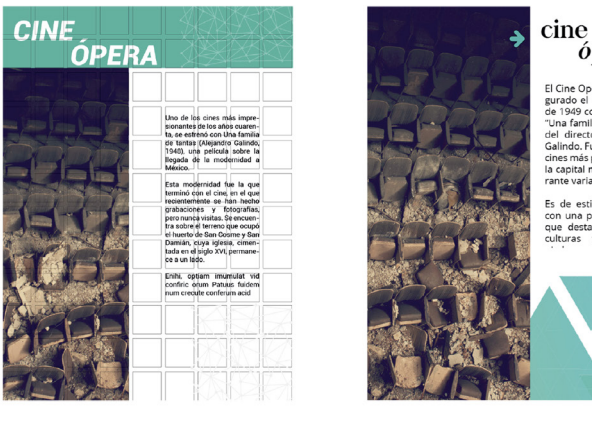

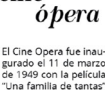

El Cine Opera fue inaugurado el 11 de marzo<br>gurado el 11 de marzo<br>"Una familla de tantas"<br>adel director Alejandro<br>del director Alejandro<br>Galindo. Fue uno de los<br>cines más populares de<br>la capital mexicana du-<br>rante varias d

Es de estilo Art Decó,<br>con una portada de la<br>que destacan dos es-<br>culturas talladas en

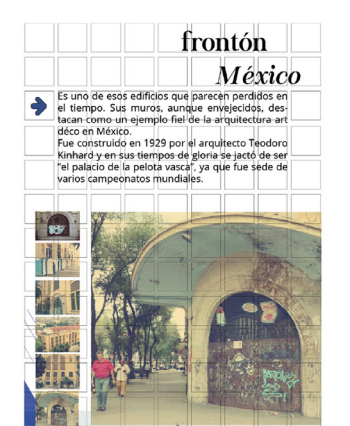

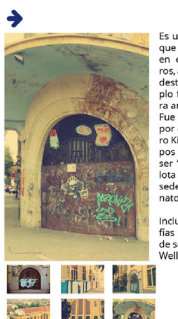

#### frontón México

Es uno de esos edi que parecen perdidos<br>en el tiempo. Sus muros, aunque envelecidos. ros, aunque envejectos,<br>destacan como un ejem-<br>plo fiel de la arquitectura art déco en México.<br>Fue construido en 1929 por el arquitecto Teodopor el arquitecto leodo-<br>ro Kinhard y en sus tiem-<br>pos de gloria se jactó de<br>ser "el palacio de la pe-<br>lota vasca", ya que fue<br>sede de varios campeo-<br>natos mundiales.

Incluso existen fotogra-<br>fías de su archivo don-<br>de se puede ver a Orson<br>Welles, Errol Flynn y Ma-

La ejecución del diseño de la publicación digital se realizó en el formato de una revista digital por que la información que el cliente desea exponer está en formato de artículos, en los que ella explica la historia del edificio además de dar un punto de vista sobre la situación actual del tema.

Además de que se clasificaba por edificio histórico y por medio de una revista era más sencillo la ubicación de cada información. También por medio de éste formato es factible agregar galerías de imágenes hasta de una página completa. La publicación digital tiene un índice como una revista impresa para ubicar el contenido, además de que la forma de visualización de la publicación digital por medio de la aplicación Adobe Viewer permite navegar por las diferentes páginas ya que despliega un índice.

Se eligió trabajar en el formato Adobe Digital Publishing ya que las animaciones eran sencillas y tienen una mayor practicidad como por ejemplo, poner el texto con un rollover y así el usuario pueda subir la información y seguir leyendo sin la necesidad de asignar una página para cada información.

Las fotografías que se eligieron para diseñar las galerías tienen en común mostrar de forma amplia y con detalles el deterioro y derrumbe de los edificios, además de que el formato que se encuentran y su tamaño eran ideales para ambos formatos de la revista digital, horizontal y vertical.

Las galerías del Cine Ópera son más ricas en archivo fotográfico es por eso que se encuentra al incio de la publicación. Todas las fotografías tienen un filtro que da la sensación de que son viejas, se editaron el programa Adobe Photoshop CS6 con un manejo de curvas y contrastes para crear el efecto vintage. En los dos articulos principales Cine Ópera y Frontón México, se muestra una animación en la fotografía del inicio en la que cambia de blanco y negro al filtro antes mencionado, da una sensación de cambio haciendo alusión a que son edificios antiguos y aún se encuentran de forma física en la Ciudad de México, aunque el fin para el que fueron construidos se haya perdido en su totalidad a través del tiempo.

Se agregó una crestomatia de un video en el artículo sobre el Frontón México donde hablan sobre el estilo arquitectónico del edificio, únicamente se puso el archivo de video en éste articulo, por que el archivo fotográfico no es tan basto como en el primer articulo de la publicación.

La tipografía que se utilizó fue Chapaza Regular e Italic para los encabezados de los articulos, es una tipografía Serif con patines y funciona de una forma adecuada para enmarcar los nombres de los sitios. Da fluidez y movimiento a los titulos ya que la mezcla de regular e italica mantiene la impresión de una tipografía seria pero da más dinamismo a las palabras.

Para las cajas de texto donde contiene la información del articulo se eligió de la familia Open Sans, es una tipografía de palo seco y en diferentes variantes como bold, italic, ligth y regular, esta última es la que se aplicó a todos los

articulos. Es fácil de leer, está a 25 puntos, se encuentra justificada a la izquierda y separada por sílabas. Así la lectura al desplazar el Rollover el usuario puede leer la línea corrida sin hacer mucho esfuerzo.

Los elementos de ornato desde un principio fueron figuras triangulares, porque es una figura rígida pero a la vez tiene una fluidez si se juegan con los tamaños de los triángulos se puede crear un efecto de movimiento y crecimiento.

Se utilizó el contorno de los mismos triángulos para hacer un efecto moderno y elegante.

Los la gama de colores se eligió en tonos fríos por que hacía en conjunto con los otros elementos de diseño una armonía, haciendo que todos estos tuvieran el mismo impacto al usuario evitando que haya una distracción y no pueda apreciar la información o las imágenes.

Esta gama se conjunto con una escala de grises, ayuda al toque de elegancia pero es también juvenil al momento de relacionarlo con las figuras y los degradados en tonalidades frias.

Se diseño la revista digital en formato vertical y horizontal, así el usuario tiene un mayor interacción con la publicación en su tablet y es práctico si el usuario quisiera poner en alguna base especial para iPad y hacer su lectura más cómoda.

A modo de conclusión podemos mencionar que hoy en día el diseño editorial digital convierte al diseño editorial tradicional en una rama del diseño en la que obliga al diseñador a adquirir nuevas capacidades y conocimientos para continuar satisfaciendo las necesidades del cliente de una manera eficiente y novedosa.

La publicaciones digitales, son hoy en día una herramienta fundamental para consultar y conocer nueva información. La mezcla entre la rama editorial y lo multimedia y audiovisual en el Diseño y la Comunicación Visual hacen que el diseño editorial digital sea una nueva herramienta de consulta dentro de nuestra sociedad.

A raiz de la investigación que realizamos dentro de éste reporte, podemos aterrizar que identificamos los elementos que debemos tener en cuenta cuando se realiza la dirección de arte dentro de las publicaciones digitales.

Es debido mencionar la importancia de la interactividad dentro del diseño para así poder crear en el usuario una experiencia totalmente diferente al adquirir una publicación digital.

Para concluir, el diseño que se realizó en la revista digital logró los propósitos inciales, ya que se incluyó la información de la Lic. Melissa Morales requería mostrar para dicha convocatoria.

Jeremy, L., (2003). Nuevo diseño de revistas. Gustavo Gili. Barcelona.

Royo, J., (2004). Diseño digital. Paidós. Barcelona

Wong, W., (2004). Diseño gráfico digital. Gustavo Gili. Barcelona.

Foges, C., (2000). Diseño de revistas. McGraw Hill. México.

Bhaskaran, K., (2006). ¿Qué es el diseño editorial?. Index Book. Barcelona.

Gordon, B., (2000). Manual del diseño gráfico digital. Gustavo Gili. Barcelona.

Pelta, R., (2003). Diseñar hoy. Paidós. Barcelona.